# Führen Sie einen Konferenzgespräch mit drei Teilnehmern auf den IP-Telefonen SPA 501G, SPA 504G, SPA 509G, SPA 512G, SPA 514G und SPA 525G.  $\overline{\phantom{a}}$

## Ziele

Viele IP-Telefone der Serie SPA 500 können ohne Konfiguration Dreiwege-Konferenzgespräche führen. Bei einem Dreiwegekonferenzgespräch können drei Personen an einer einzigen Telefonsitzung teilnehmen. In diesem Dokument wird erläutert, wie Sie ein Drei-Wege-Konferenzgespräch auf den IP-Telefonen SPA501G, SPA504G, SPA509G, SPA512G, SPA514G und SPA525G tätigen.

### Anwendbare Geräte

SPA 501G SPA 504G SPA 509G SPA 512G SPA514G SPA525G

### Konferenzgespräch mit drei Teilnehmern tätigen

#### SPA 501G

Schritt 1: Wählen Sie die erste Person, die am Konferenzgespräch teilnehmen soll.

Schritt 2: Drücken Sie während des aktiven Anrufs die Konferenztaste. Dadurch wird der aktive Anruf gehalten, und es wird eine zweite Leitung geöffnet. Ein Wählton gibt an, dass die zweite Leitung geöffnet ist.

Schritt 3: Wählen Sie die zweite Person, die dem Konferenzgespräch beitreten soll.

Schritt 4: Drücken Sie die Taste Konferenz. Alle drei Teilnehmer werden an einem Konferenzgespräch teilnehmen.

Hinweis: Wenn Sie das Telefon auflegen, wird die Verbindung zum Konferenzgespräch getrennt.

#### SPA 504G, SPA 509G, SPA 512G, SPA 514G, SPA 525G

Schritt 1: Wählen Sie die erste Person, die am Konferenzgespräch teilnehmen soll.

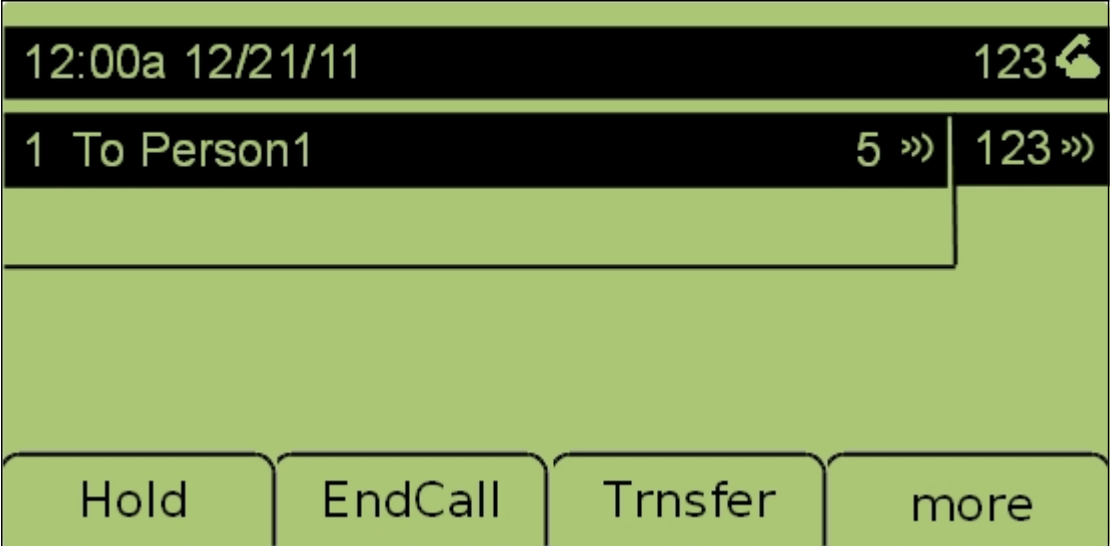

Schritt 2: Drücken Sie nach dem Herstellen der Verbindung die programmierbare Taste more (Mehr), um weitere Optionen anzuzeigen.

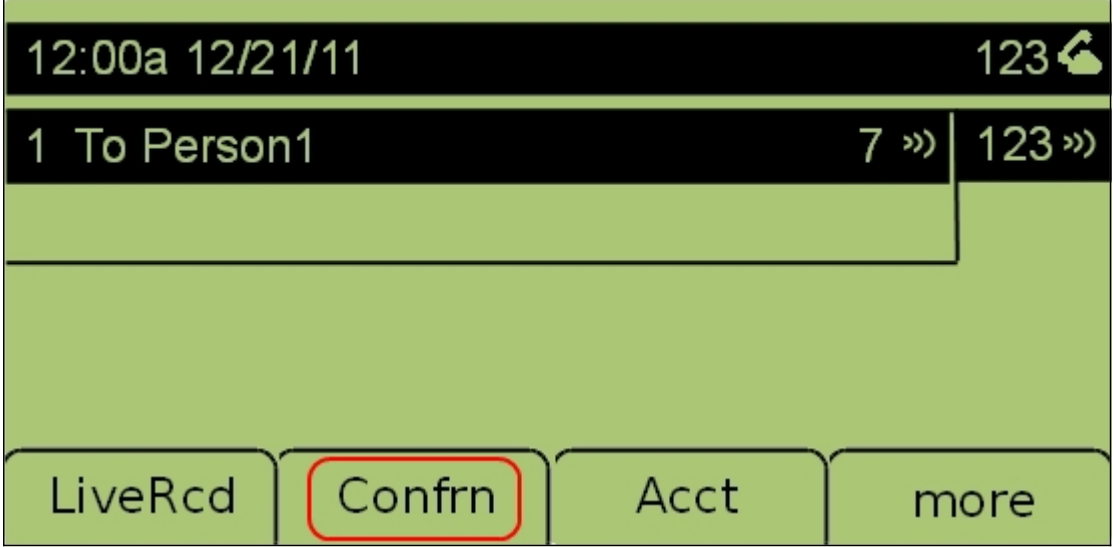

Schritt 3: Drücken Sie während des aktiven Anrufs Confrn (Konferenzgespräch). Dadurch wird der aktive Anruf gehalten, und es wird eine zweite Leitung geöffnet. Ein Wählton gibt an, dass die zweite Leitung geöffnet ist.

Schritt 4: Wählen Sie die zweite Person, die dem Konferenzgespräch beitreten soll.

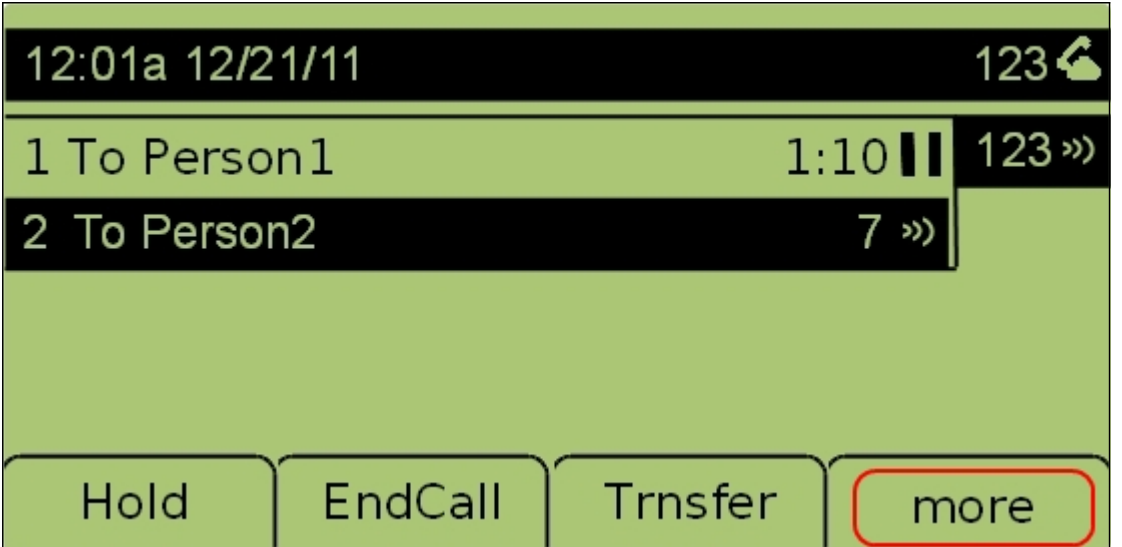

Schritt 5: Drücken Sie die programmierbare Taste mehr, um weitere Optionen anzuzeigen.

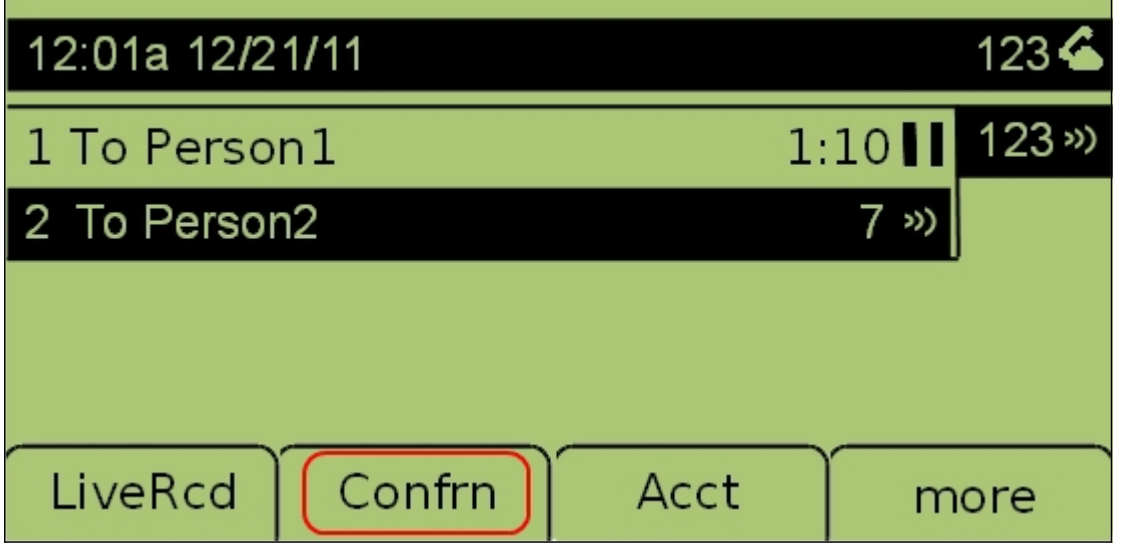

Schritt 6: Drücken Sie die programmierbare Taste Confrn (Konferenzgespräch), um die beiden Telefonsitzungen zusammenzuführen und ein Konferenzgespräch zu erstellen.

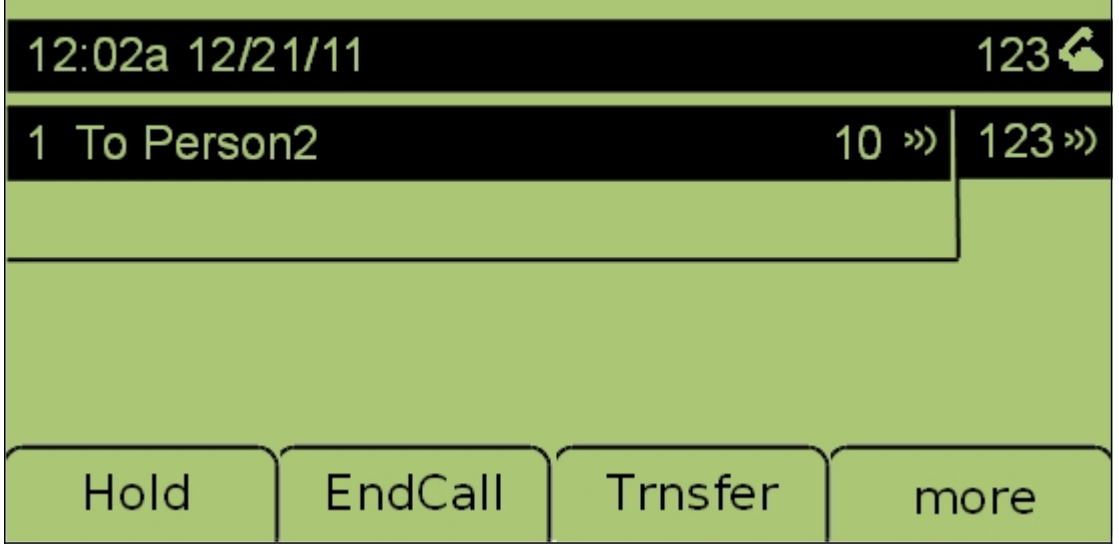

Beide Telefonsitzungen werden nun zu einem Dreiwegekonferenzgespräch zusammengeführt.

Hinweis: Beide Telefonsitzungen sind nun zusammengeführt, um ein Dreierkonferenzgespräch zu erstellen.